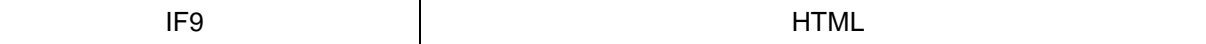

#### **HTML - Einführung**

**HTML** ist die Abkürzung für "Hypertext Markup Language". Es handelt sich dabei um eine plattformunabhängige Dokumentbeschreibungssprache, in der Web-Seiten geschrieben sind.

**HTTP** ist die Abkürzung für "Hypertext Transfer Protocol", also das Übertragungsverfahren mit dem Webseiten durch das Internet übermittelt werden.

**HTTPS** ist die Abkürzung für "Hypertext Transfer Protocol Secure". Es handelt sich um http mit einer Verschlüsselung.

**TAG** ist das englische Wort für Auszeichner oder Etikett. HTML und alle verwandten Sprachen (XHTML, XML, etc.) arbeiten mit tags in der Form:

<Anweisung> … </Anweisung>

Dabei muss jedes tag <…> auch wieder mit </…> geschlossen werden (Start- und Endtag). In der Praxis, ist es bei manchen tags nicht notwendig diese wieder zu Schließen und es gibt einige Kurzschreibweisen. Theoretisch muss ein tag aber immer geschlossen werden.

# **Das HTML-Grundgerüst (Fettgedruckte Elemente)**

**<!DOCTYPE html> <html>**

**<head>**

**<title>** *Titel der Seite* **</title>**

**</head>**

# **<body>**

*// Innerhalb des Browserfensters sichtbarer Bereich //*

*// Beispiel:*

*<h3>Ich bin eine Überschrift</h3>* 

 $<\!\!\!\!\beta\!\!>$ 

*Ich bin ein Beispieltext mit <br> zwei Zeilen. </p>*

**</body>**

**</html>**

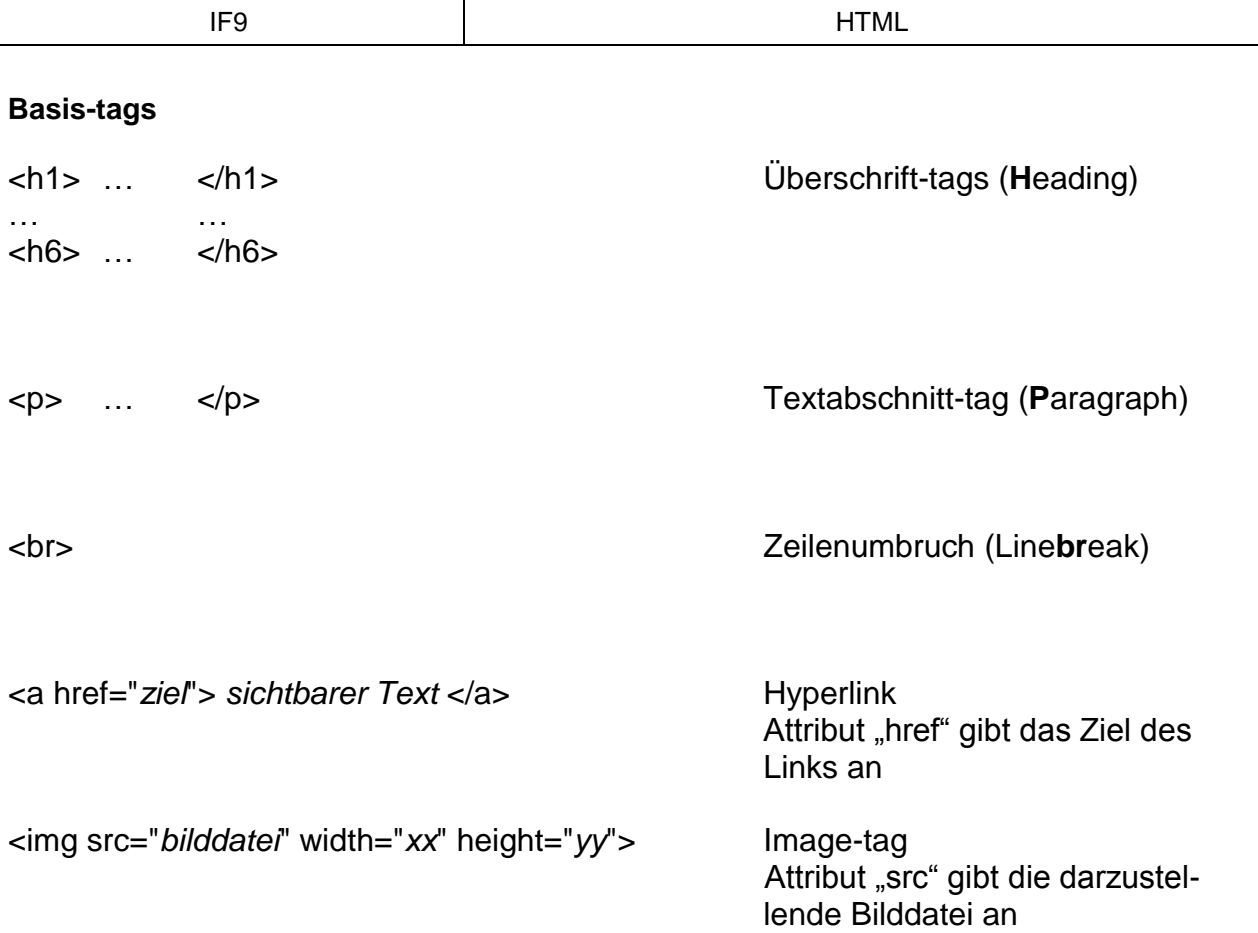

# **Listen**

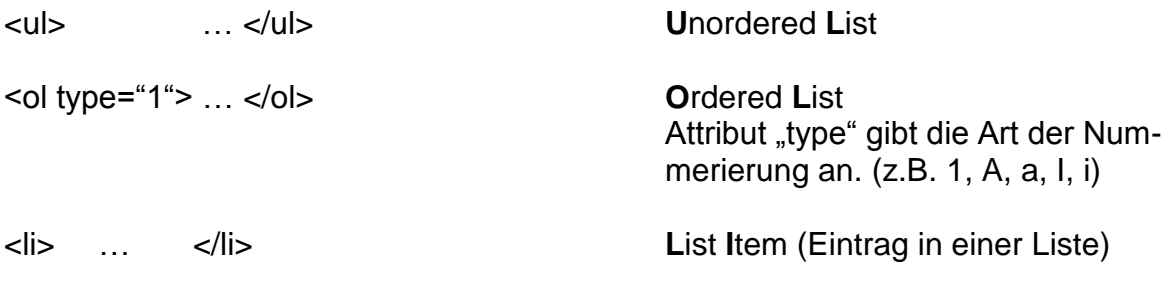

# Beispiel:

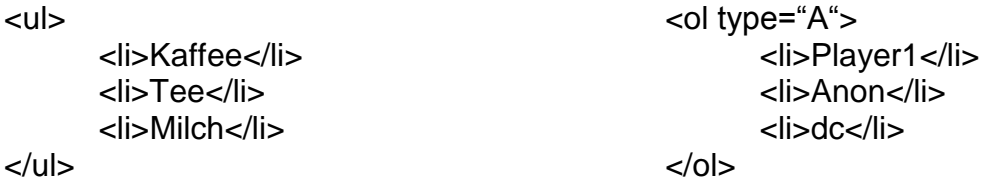

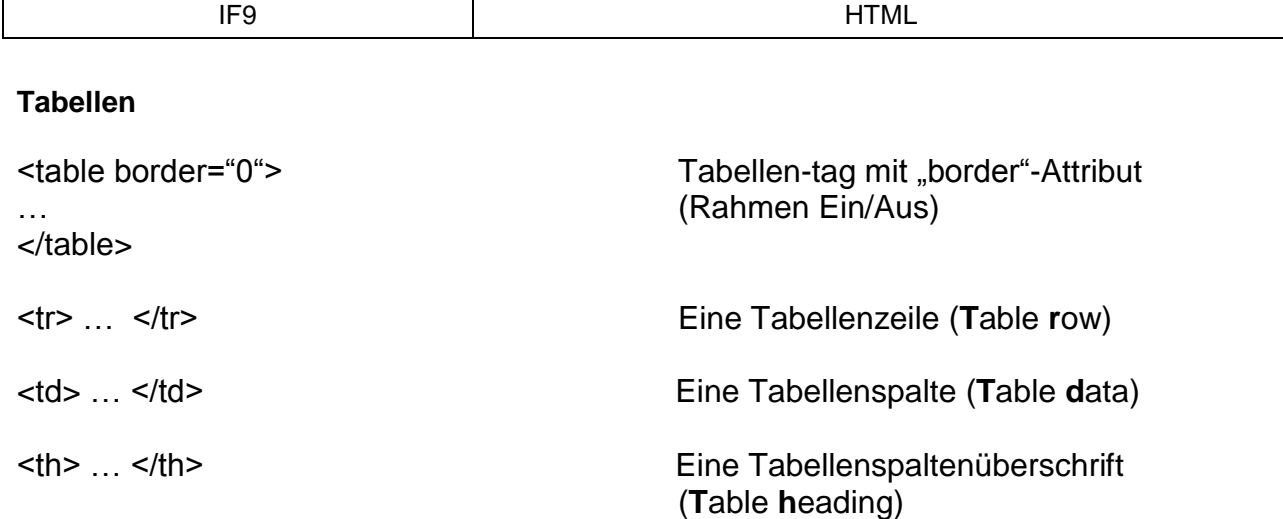

Speziell bei den tags <td> und <th> kann das Attribut "colspan="x"" eingefügt werden. Eine Spalte wird um die angegebene Anzahl x verbreitert und Zählt so als 2, 3, 4, … Spalten.

# Beispiel:

<table>

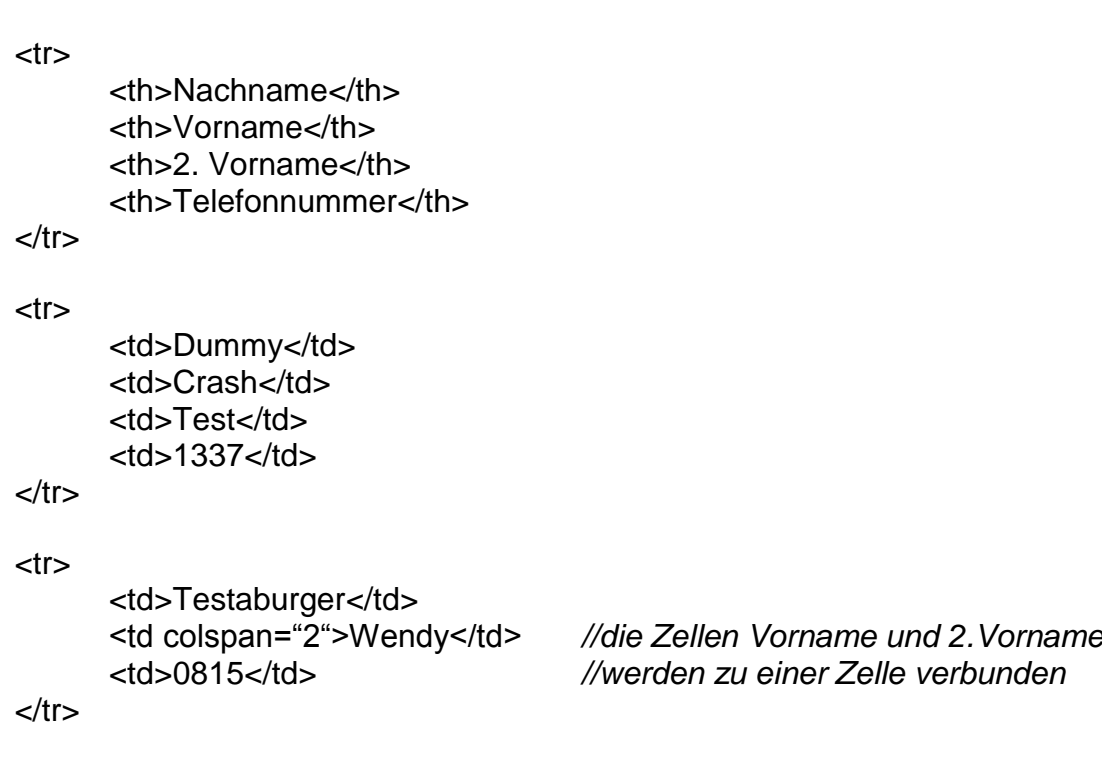

#### </table>

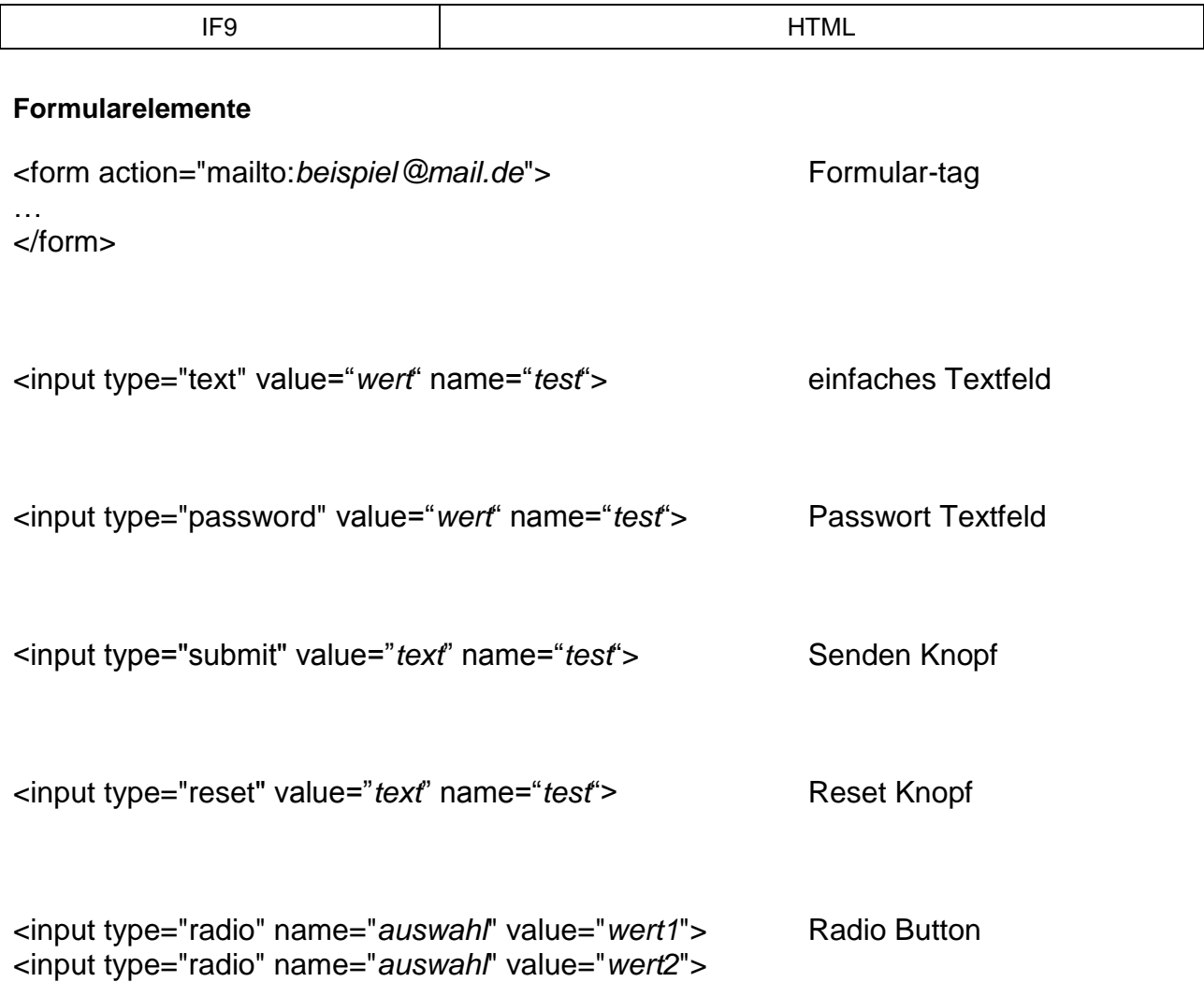

Die Besonderheit von Formularelementen in Form des <input>-tags ist, dass sie sich durch das "type"-Attribut unterscheiden und es sich nicht um verschiedene tags handelt.

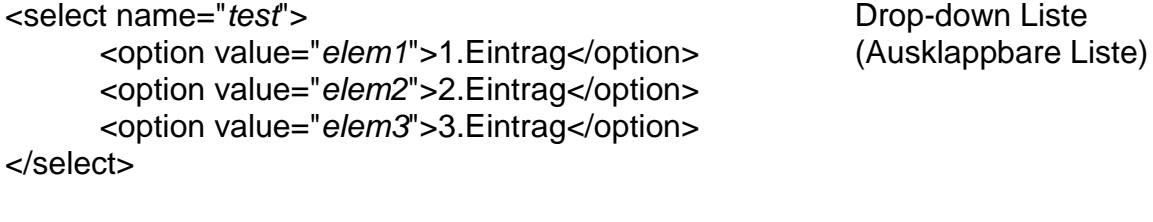

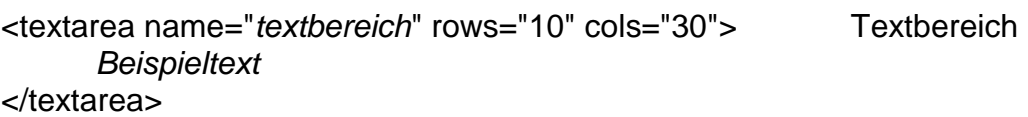

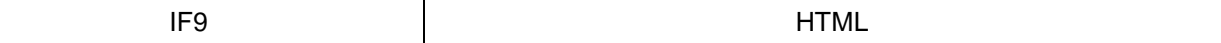

#### **Div-tag**

<div> … </div>

Beim Design von Webseiten hat das div-tag eine besondere Rolle. Das div-Element ist dazu gedacht, mehrere Elemente wie Text, Grafiken, Tabellen usw., in einen gemeinsamen Bereich einzuschließen. Ansonsten hat es keine Eigenschaften. Es ist dazu gedacht, Bereiche zu erzeugen, die mit Hilfe von CSS formatiert werden können. Div steht für **div**ision (Bereich).

# **id-Attribut (Identifikationsattribut)**

Es ist möglich, jedem Html-tag eine id zuzuweisen. Diese id muss einzigartig sein. Hat man einem Element mittels id-Attribut eine id gegeben, kann man es mittels CSS oder JavaScript ansprechen und anpassen.

Beispiel:

```
<table id="tabelle01">
      <tr><td id="dieZelleInDerEinTestTextSteht">Testtext</td>
      </tr></table>
```
# **class-Attribut**

Das class-Attribut ermöglicht wie das id-Attribut den Zugriff auf bestimmte Elemente. Anders als id, können mehrere Elemente das gleiche class-Attribut besitzen.

Beispiel:

# <div **class="textFormat01"**>

lorem ipsum dolor sit amet <br>

<a href="https://duckduckgo.com" **class="textFormat01"**>Suchmaschine</a>

</div>

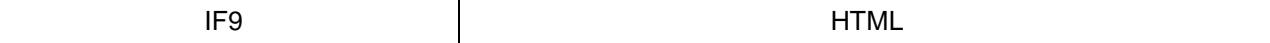

#### **CSS (Cascading Style Sheets)**

CSS ist eine Sprache innerhalb von HTML, die das Design bestimmt. Meist wird CSS in eine externe Datei ausgelagert. Diese Datei wird so im Head einer HTML-Datei eingebunden:

```
<head>
```
...

#### **<link rel="stylesheet" type="text/css" href="./meineDatei.css">**

```
…
</head>
```
…

Eine CSS-Datei kann beispielsweise so aussehen:

```
body {
       background-color: #060606;
}
h1\{color: #d8da3d;
       font-style: normal;
       font-size: 14px;
}
#dieZelleInDerEinTestTextSteht {
       color: #10563d;
}
.textFormat01 {
       border-style: solid;
        border-width: 5px;
```
}

Mit dem "Selektor" vor der geschweiften Klammer, werden die gewünschten Elemente ausgewählt. h1 wählt z.B. alle <h1> - tags aus.

Für ein "id"-Attribut muss eine # vor dem Selektor stehen.

Für ein "class"-Attribut muss ein . vor dem Selektor stehen.

Innerhalb der Klammern können die ausgewählten Elemente dann formatiert werden.

Allgemein sieht ein CSS-Befehl folgendermaßen aus:

```
Selektor {
       Eigenschaft1: Wert;
       Eigenschaft2: Wert;
       …
}
```
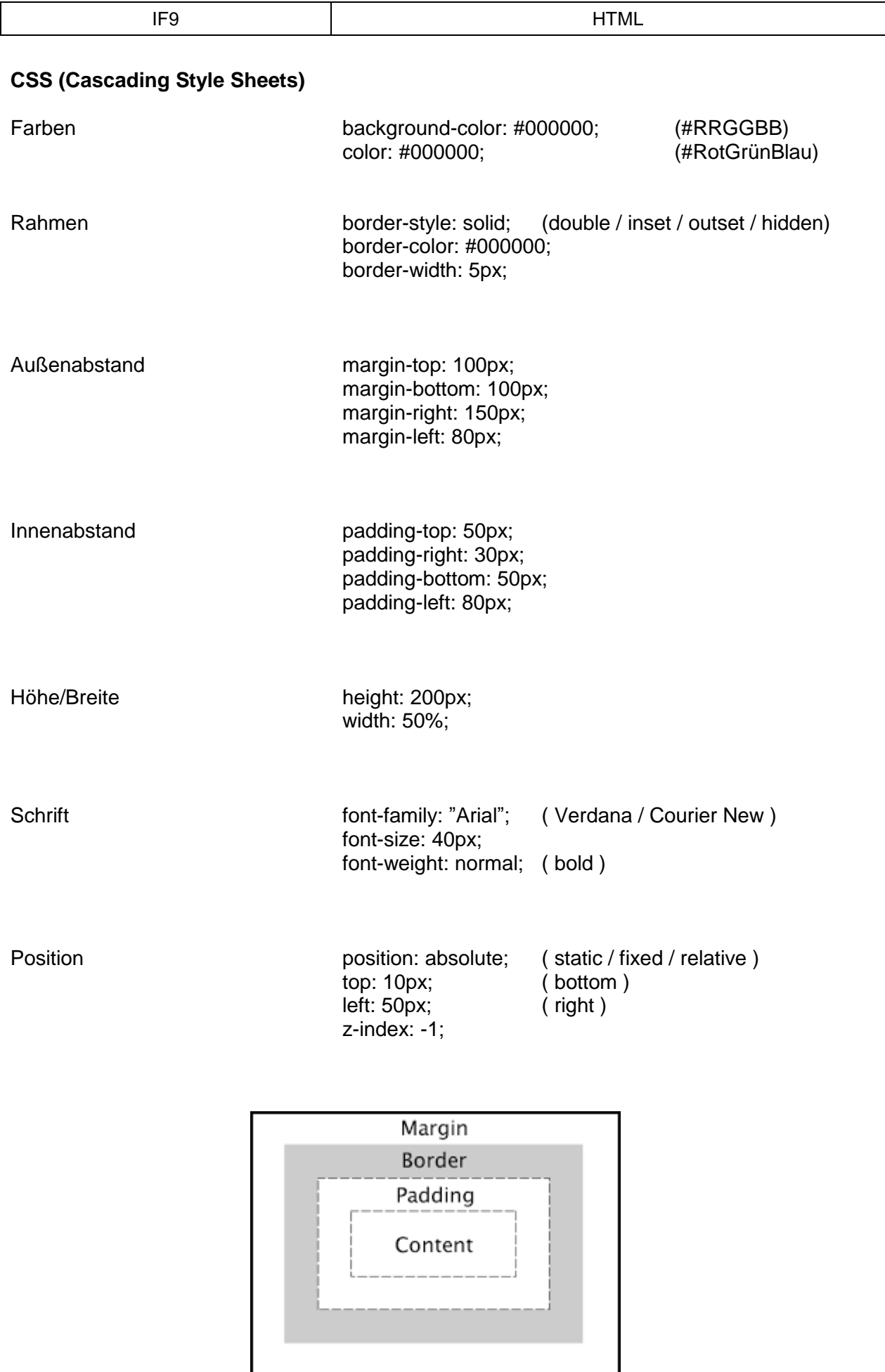

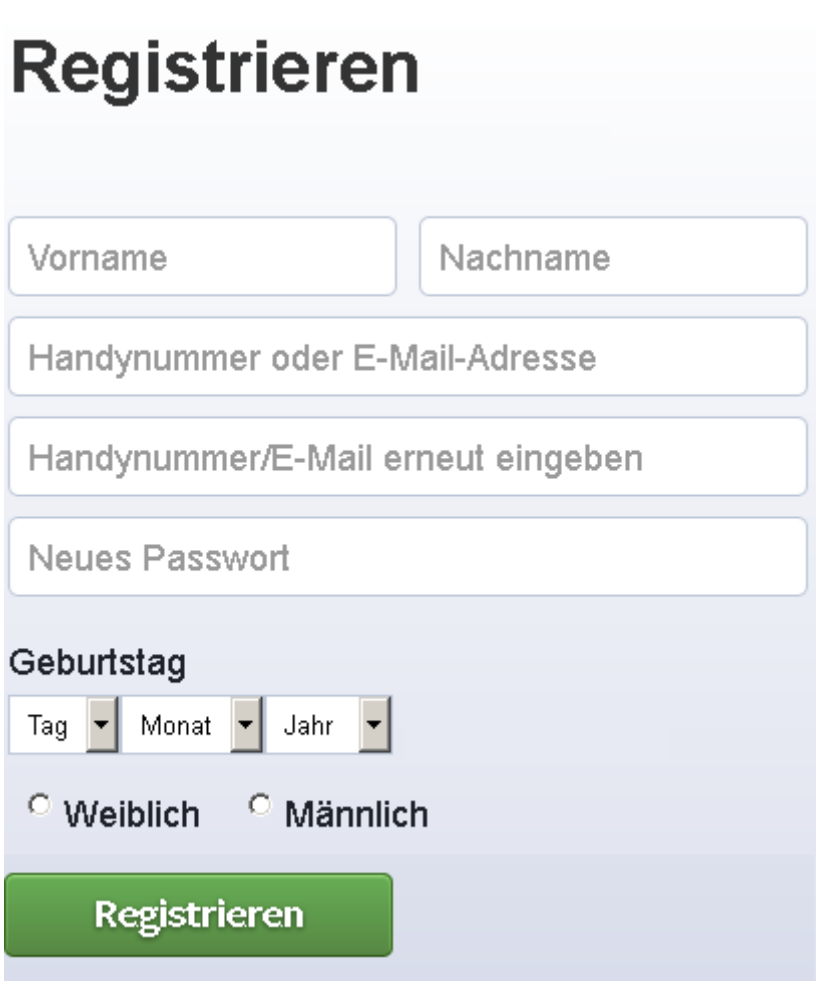

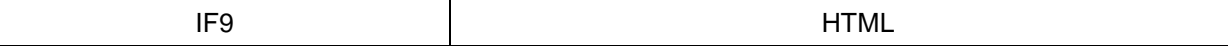

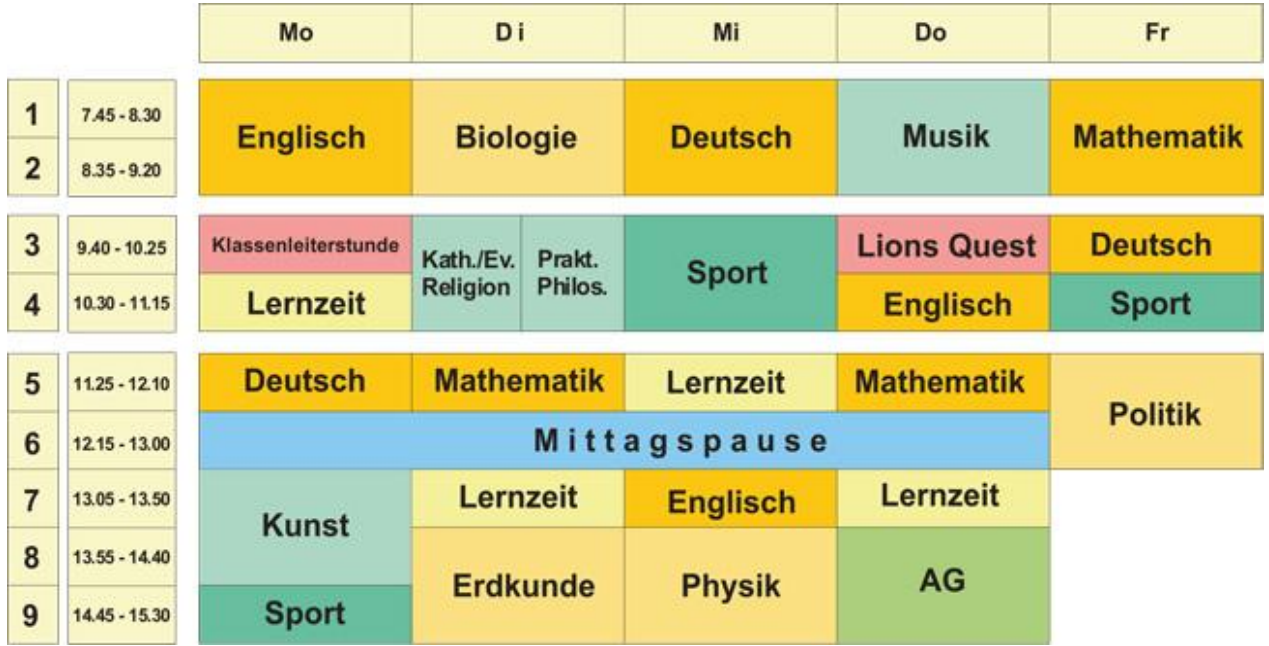

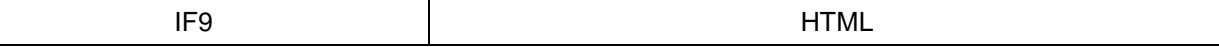

#### **JavaScript / DOM (Document Object Model)**

```
...
<head>
```

```
<link rel="stylesheet" type="text/css" href="./meineDatei.css">
<script type="text/javascript" src="./meineDatei.js"></script>
```
… </head>

…

**var** meineVariable **=** *Element / Zahl / Text* **;**

**function** *meineFunction***() {** *// Quelltext der function // // z.B.: // alert("Hallo Welt");* **}**

**document.getElementById("**meineDivBoxId**")** ermöglicht Zugriff auf ein Html Element

*element***.addEventListener(***event*, *function***, false)** hängt ein Ereignis an ein Element

Liste der Maus-Events: **click, dblclick, mouseover, mouseleave, mouseenter** Liste der Tastatur-Events: **keydown, keypress, keyup**

Kontrollstrukturen:

**if (***Bedingung***) {**

*// dieser Bereich wird ausgeführt, wenn die Bedingung erfüllt ist*

**} else {**

*//dieser Bereich wird ausgeführt, wenn die Bedingung nicht erfüllt ist*

**}**